## How to insert page break in VB.NET and ByteScout Spreadsheet SDK

Write code in VB.NET to insert page break with this step-by-step tutorial

Learn how to insert page break in VB.NET with this source code sample. ByteScout Spreadsheet SDK is the library (SDK) that is capable of writing, reading, modifying and calculating Excel and CSV spreadsheets. Most popular formulas can be calculated and reculculated with Excel installed. You may import or export data to and from CSV, XML, JSON as well as to and from databases, arrays. It can insert page break in VB.NET.

You will save a lot of time on writing and testing code as you may just take the VB.NET code from ByteScout Spreadsheet SDK for insert page break below and use it in your application. This VB.NET sample code is all you need for your app. Just copy and paste the code, add references (if needs to) and you are all set! This basic programming language sample code for VB.NET will do the whole work for you to insert page break.

Free trial version of ByteScout Spreadsheet SDK is available for download from our website. Get it to try other source code samples for VB.NET.

VB.NET - Program.vb

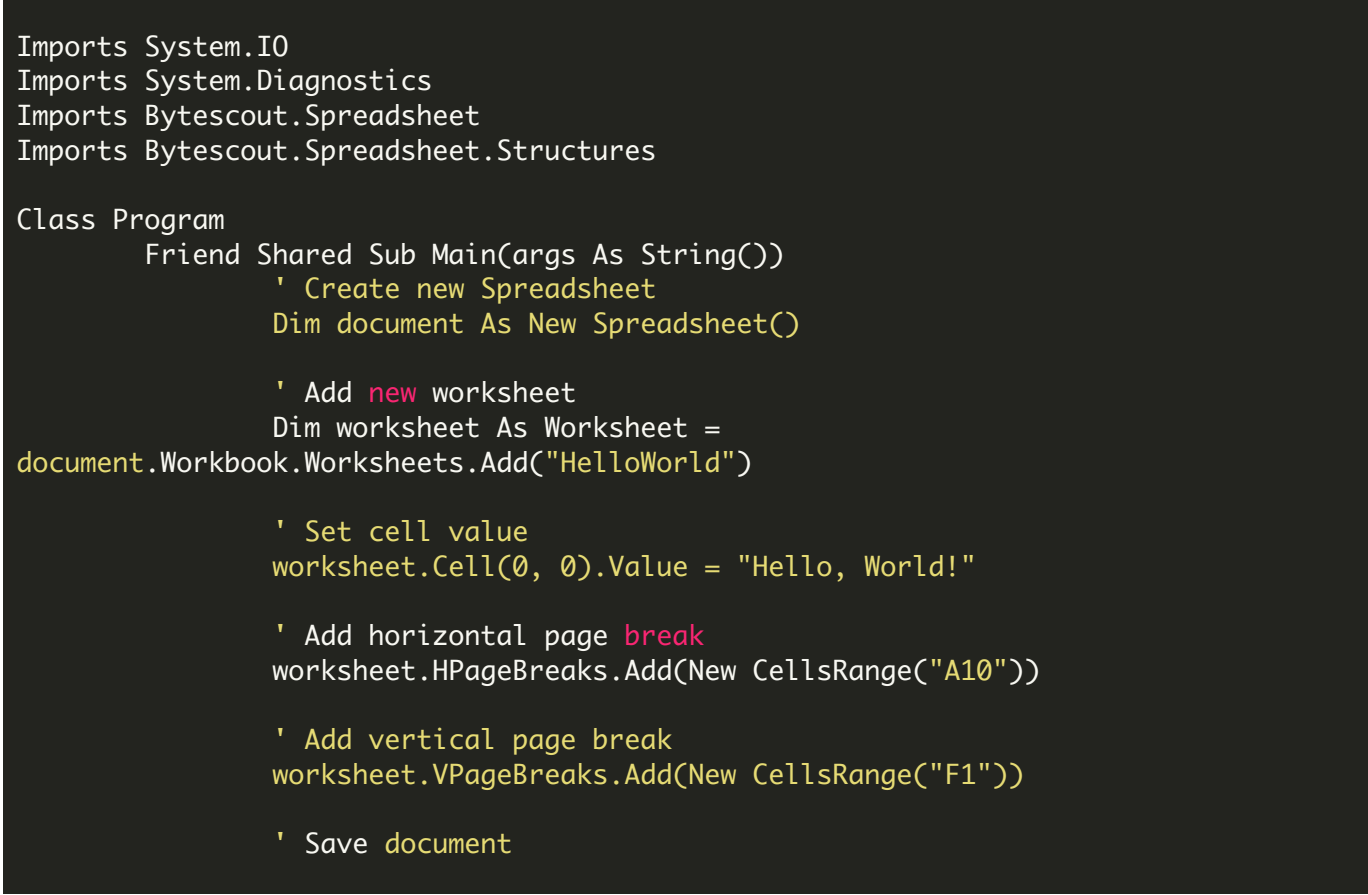

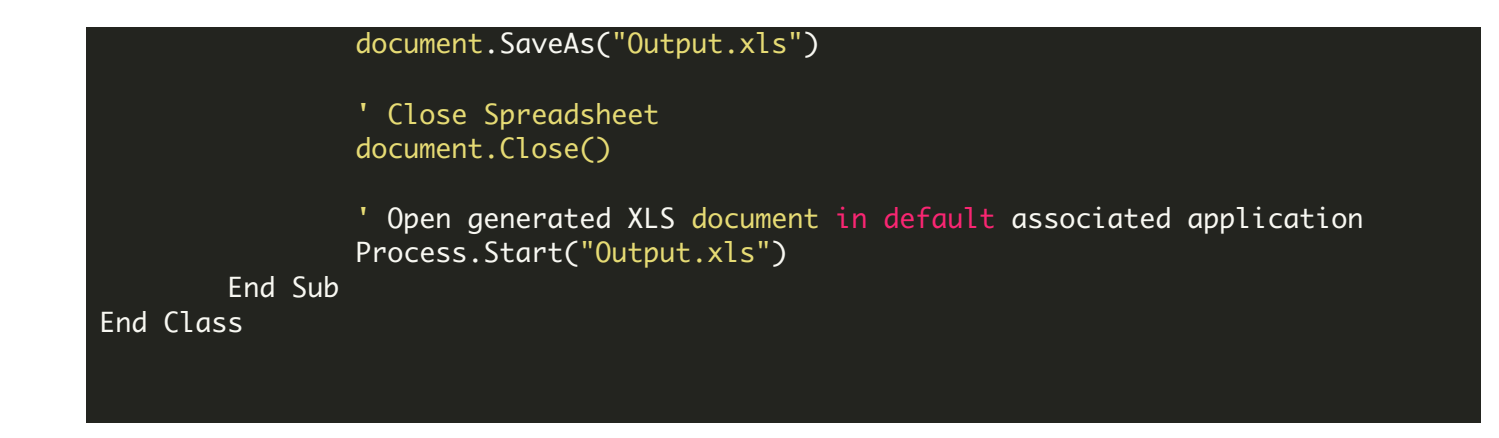

FOR MORE INFORMATION AND FREE TRIAL:

- Download Free Trial SDK [\(on-premise](https://bytescout.com/download/web-installer?utm_source=pdf-source-code-sample) version)
- Read more about ByteScout [Spreadsheet](https://bytescout.com/products/developer/spreadsheetsdk/bytescoutspreadsheetsdk.html?utm_source=pdf-source-code-sample) SDK

Explore [documentation](https://bytescout.com/documentation/index.html)

Visit [www.ByteScout.com](https://bytescout.com/?utm_source=pdf-source-code-sample)

or

Get Your Free API Key for [www.PDF.co](https://pdf.co/) Web API